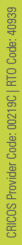

**DIRECT EXPORT FROM SCIENCEDIRECT**

BE WHAT YOU WANT TO BE cqu.edu.au

niversity **AUSTRALIA** 

## **Exporting References from ScienceDirect to EndNote using direct export**

You cannot save marked records in ScienceDirect. If you move to another search results page, the records you marked on the previous page will be unselected. You need to work one search results page at a time, but you can change the number or search results on a page to 50 or 100.

- 1. Mark the references you wish to export records for.
- 2. Click Export at the top of the search results.

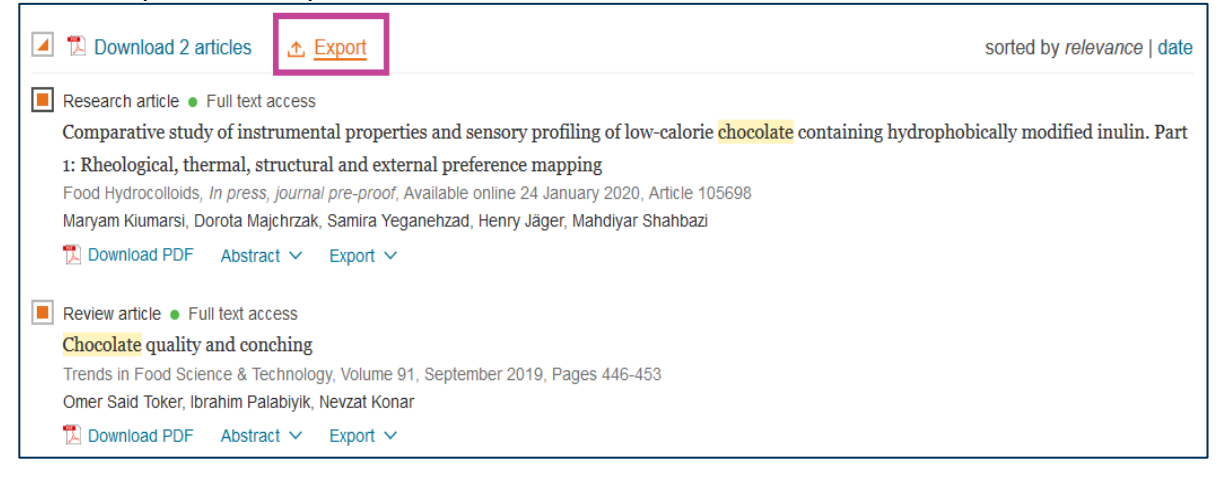

3. Select Export citation to RIS in the Export menu

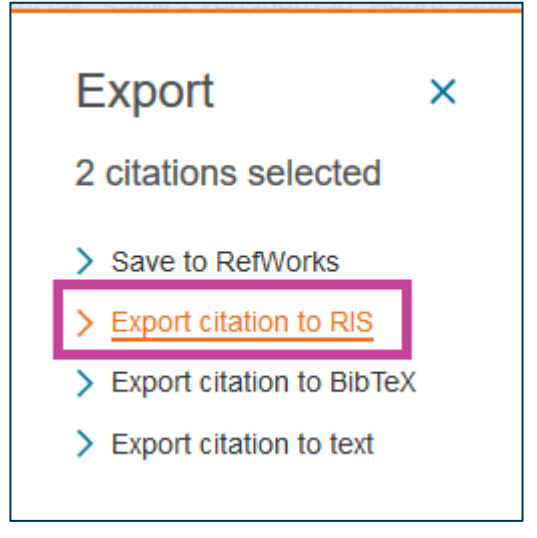

4. Open the file with EndNote.

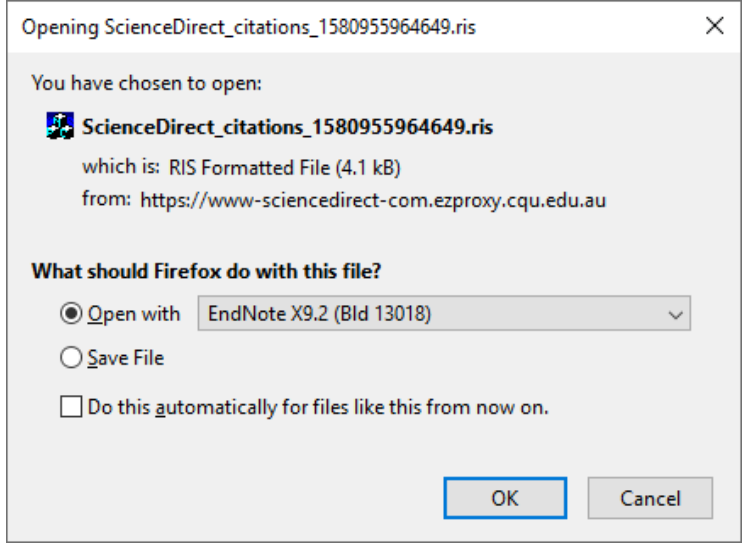

5. The references will be imported automatically. They will display in the Recently Added group.

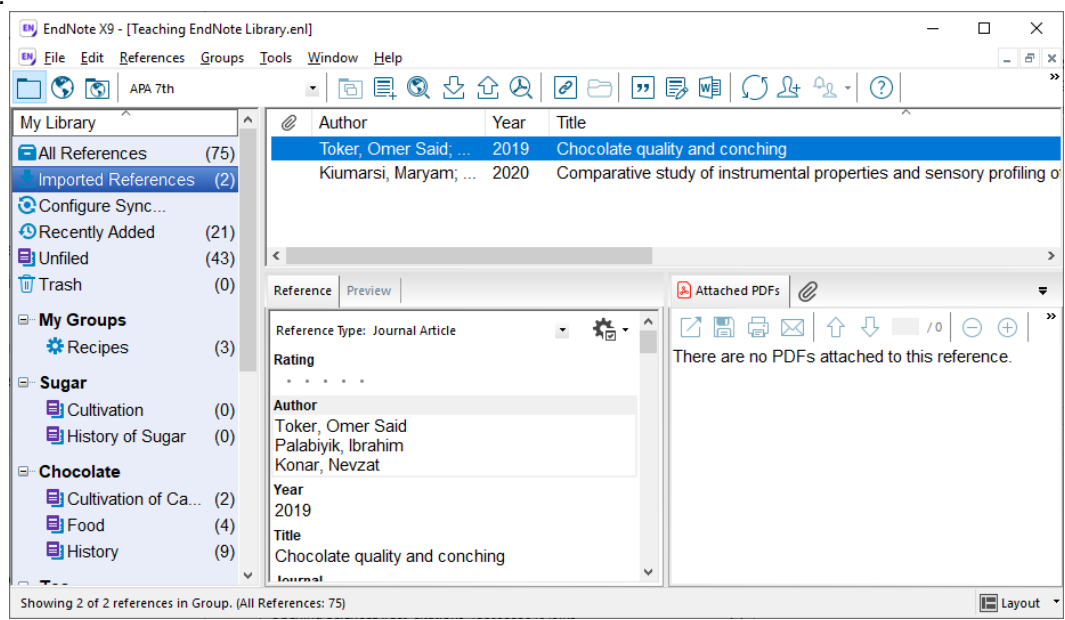

**Please note:** Due to the structure of certain database records, information may occasionally be imported into incorrect fields within your EndNote library. These needto be edited manually.

If you have any difficulties downloading references, contact the Library via [tasac@cqu.edu.au](mailto:tasac@cqu.edu.au?subject=Exporting_references_from_ScienceDirect_database_to_EndNote)